### **NUOVA APP YOU@BCP**

Di seguito una breve guida alle principali funzionalità introdotte con la nuova APP bancaria.

### **Attivazione riconoscimento biometrico**

Per facilitare l'accesso all'applicazione, è possibile attivare la funzione di riconoscimento biometrico. In questo modo, per accedere all'APP non sarà più necessario ricordare e digitare codici, ma semplicemente appoggiare il dito sullo schermo (sistemi con S.O. Android) o inquadrare il volto con la telecamera del proprio smartphone (sistemi con S.O. IOS).

Il tutto in 3 semplici passaggi.

1) Nella maschera di accesso all'APP scegliere l'opzione di attivazione del riconoscimento biometrico. Quindi digitare il codice ricevuto via SMS.

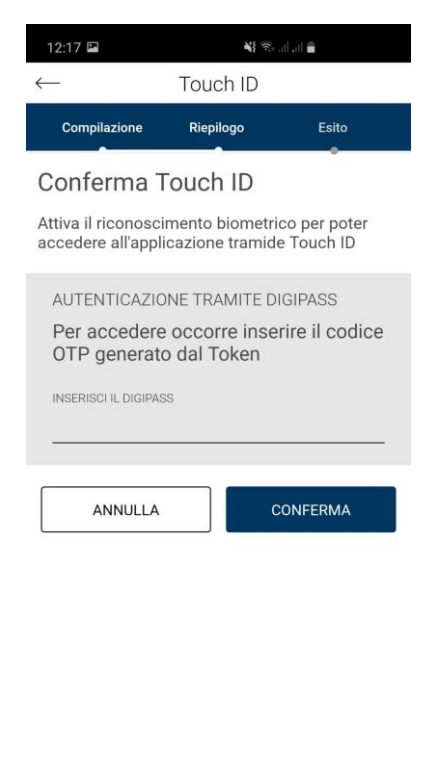

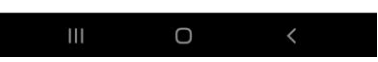

- 2) Tappare su Conferma.
- 3) Comparirà la maschera di avvenuta attivazione.

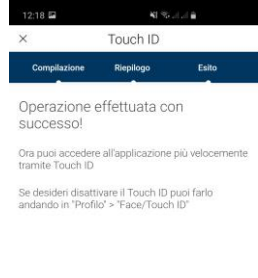

#### **Attivazione Token Software**

O

La nuova APP include la funzione di "Software token", attivabile per i profili che ne prevedono l'uso (DP4MM, nuovi software token). In pratica, tutte le funzioni previste dall'APP BCP@Token sono comprese nella nuova APP YOU@BCP.

L'APP YOU@BCP riceverà notifiche PUSH per autorizzare la diverse operazioni impartite sia tramite APP che tramite Internet Banking.

Per questo, l'APP YOU@BCP richiede l'attivazione di un "token mobile", un codice a 6 cifre, che convalida le notifiche push ed autorizza le operazioni.

Di seguito le schermate relative al processo di attivazione.

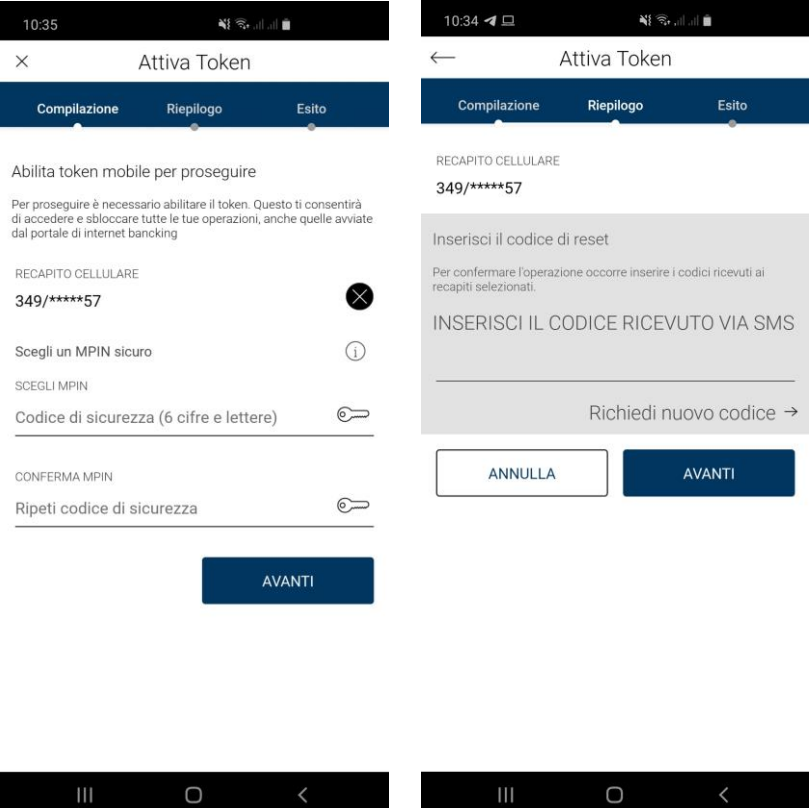

# **Autorizzare una disposizione**

Una volta disposta un'operazione (sia tramite APP che tramite IB), l'APP riceverà una notifica push che richiede l'autorizzazione della disposizione. Per autorizzarla sarà necessario inserire il "token mobile" così come definito al punto precedente.

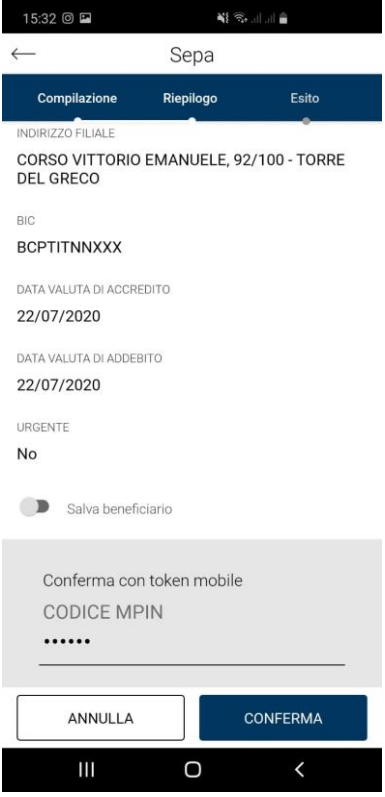

# **Comandi vocali**

La nuova APP permette di effettuare ricerche di funzioni e di impartire disposizioni anche con comandi vocali.

Basta tenere premuto il pulsante centrale della schermata principale per avviare una "conversazione" con l'assistente virtuale:

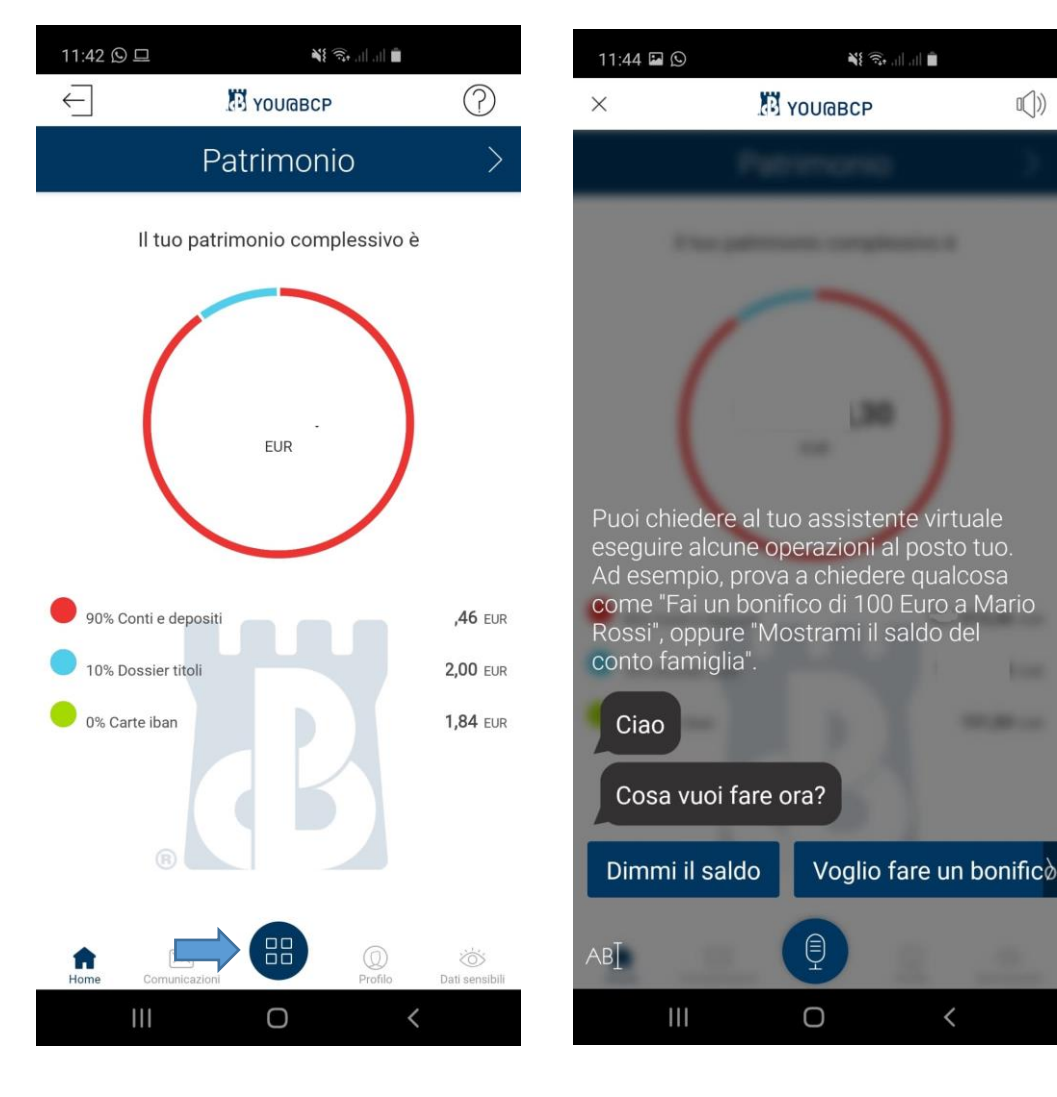

Allo stesso modo, tappando sul medesimo pulsante e tenendo premuto il simbolo del microfono della schermata successiva è possibile – sempre tramite comando vocale – effettuare delle ricerche.

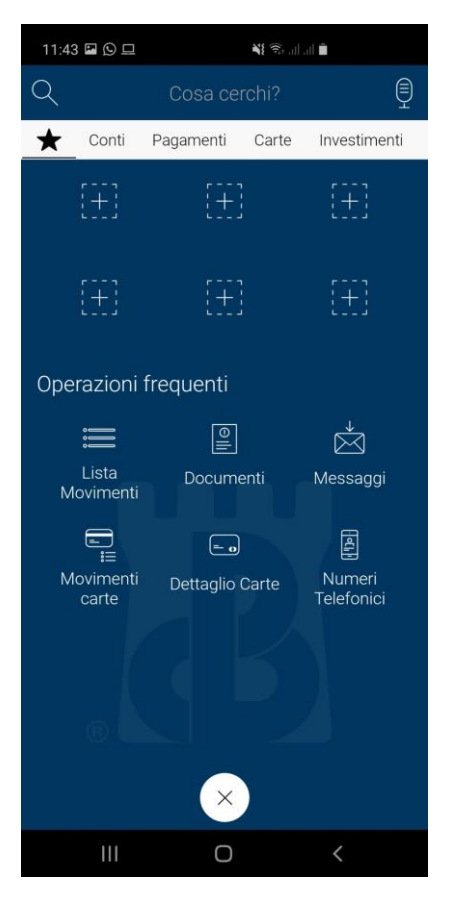